Produktinformation

### **DNCO 1**

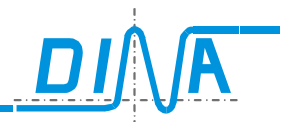

### DNCO1

Steuergerät zur Vorgabe der zu überwachenden Drehzahl an DNDS oder SafeLine.

Unit to set the monitored revolutions on the DNDS unit or SafeLine.

DlNA Elektronik GmbH Esslinger Straße 84, 72649 Wolfschlugen Tel. 07022/95 17-0, Fax 07022/95 17-51

www.dinaelektronik.de, info@dinaelektronik.de

Qualitätsmanagementsystem DQS zertifiziert nach DIN EN ISO 9001: 2000 Reg.-Nr.67542-01

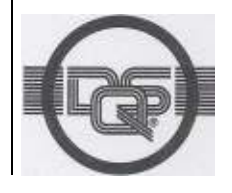

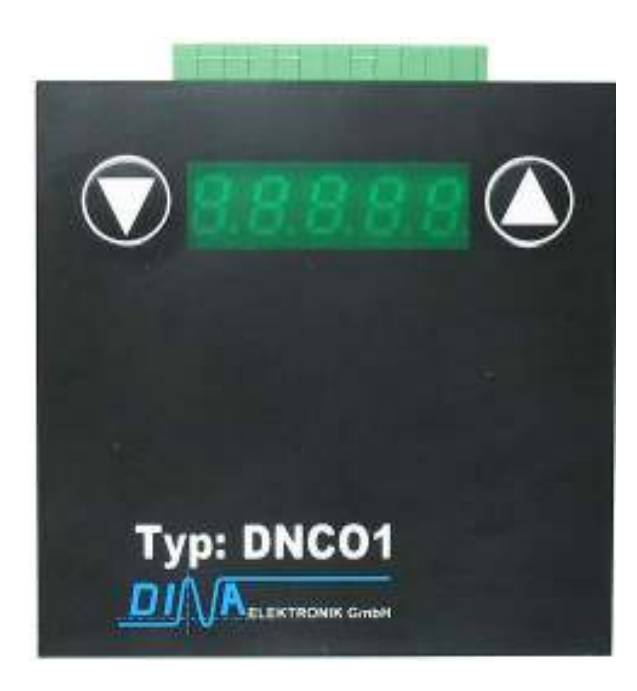

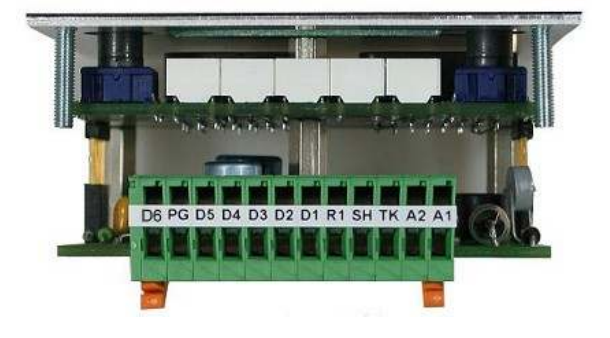

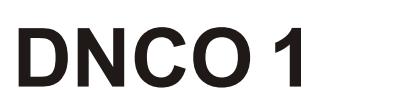

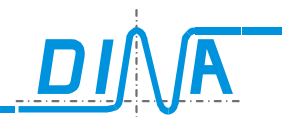

#### $\triangle$  Sicherheitsbestimmungen

- Das Gerät darf nur von einer Elektrofachkraft oder unterwiesenen Personen installiert und in Betrieb genommen werden, die mit dieser Betriebsanleitung und den geltenden Vorschriften über Arbeitssicherheit und Unfallverhütung vertraut sind. Beachten Sie die VDE- sowie die örtlichen Vorschriften, insbesondere hinsichtlich der Schutzmaßnahmen.
- Halten Sie beim Transport, der Lagerung und im Betrieb die Bedingungen nach EN 60068-2-6 ein.
- Durch eigenmächtige Umbauten erlischt jegliche Gewährleistung.
- Montieren Sie das Gerät in einen Schaltschrank; Staub und Feuchtigkeit können sonst zu Beeinträchtigungen der Funktionen führen.
- Sorgen Sie an allen Ausgangskontakten bei kapazitiven und induktiven Lasten für eine ausreichende Schutz.
- Entsorgen Sie das Gerät nach Ablauf seiner Lebensdauer sachgerecht.
- Der Einbau des Gerätes in einem Schaltschrank ist zwingend notwendig.
- Das Gerät ist unter Berücksichtigung der nach VDE 0106 Teil 100 geforderten Abständen einzubauen.

### $\triangle$  Safety regulations

- The unit may only be installed and operated by those who are qualified electrical engineers or have received sufficient training and are familiar with both these instructions and the current regulations for safety at work and accident prevention. Follow VDE, EN as well as local regulations especially as regards preventative measures. Transport, storage and operating conditions should all conform to EN 60068-2-6. See technical details.
- Any quarantee is void following unauthorised modifications.
- The unit should be cabinet mounted, otherwise dampness or dust could lead to functional impairment.
- Adequate fuse protection must be provided on all output contacts especially with capacitive and inductive loads.
- The unit must be disposed of properly when it reaches the end of it service life.
- The unit must be installed in closed cabinet
- The unit must be installed following the specification of VDE 0106 part 100 regarding the required distances.

Deutsch: Seite 3 bis 5 English: page 6 to 8

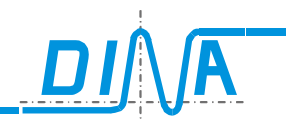

#### Gerätebeschreibung

Das Gerät DNCO1 ist zum Einbau in einer Fronttafel geeignet. Es benötigt eine Betriebsspannung an den Klemmen A1 und A2 von 24V DC. Das Gerät ist redundant 2kanalig aufgebaut. Es verfügt über eine 5stellige 7 Segment Anzeige und 2 Programmiertasten. (Aufwärts- und Abwärtstaste)

Die Anschlussklemmen sind Federkraftklemmen. Sie befinden sich hinter der Frontseite des Gerätes. Die Anschlussklemmen sind direkt auf die Geräteleiterplatte steckbar. Der Klemmenstecker kann je nach Bedarf an der oberen bzw. unteren Seite des Gerätes gesteckt werden. An der hinteren Frontseite befinden sich 4 Gewindebolzen (M3), die zur Befestigung des Gerätes dienen.

#### Funktionsbeschreibung

Das DNCO1 dient zur Ansteuerung der Eingänge an einer Drehzahl- und Stillstandsüberwachung, z. B. DNDS oder SafeLine, um die maximale Drehzahl (Geschwindigkeit) zu bestimmen.

Abhängig von der eingestellten Drehzahl am DNCO1 werden die entsprechenden Ausgänge D1 bis D6 gegen 24V DC geschaltet.

Die geschalteten Ausgänge bestimmen die zu überwachende Drehzahl am DNDS oder SafeLine. Diese Drehzahl erscheint auf der Anzeige am DNCO1.

Die Ausgänge D1 bis D6 sind nur aktiv, wenn der Eingang (TK) am DNCO1 mit 24V DC verbunden ist, z. B. durch das Schließen der Schutzhaube der Maschine. Bei offener Schutzhaube, d. h. der Eingang TK ist spannungslos, erscheint auf der Anzeige die Drehzahl Null. Das DNDS überwacht den Antrieb auf Stillstand.

Wird bei offener Schutzhaube der Eingang SH oder R1 am DNCO1 und am DNDS mit 24V verbunden, so erscheint auf der Anzeige am DNCO1 z. B. der Wert 50 für SH und 125 für R1. Das DNDS überwacht dann die Drehzahl, die durch den Eingang SH bzw. R1 vorbestimmt ist. Der Eingang PG ist zur Einleitung einer Programmierung am DNCO1 durch Anschluss an 24V DC.

#### DNCO1 Programmierung

Zur Einleitung einer Programmierung muss der Eingang PG am DNCO1 dauerhaft mit 24V DC verbunden werden. Danach müssen die Tasten @ und @ für mindestens 2s betätigt werden. Über die Taste @ kann der Wert an der Anzeige erhöht und über die Taste ® reduziert werden. Nach Einstellung des gewünschten Wertes müssen beide Tasten für mindestens 2s betätigt werden, um die Programmierung zu quittieren. Der eingestellte Wert bleibt erhalten auch nach Spannungsausfall.

15s nach Einleitung des Programmiermodus erscheint am Display eine Fehlermeldung, wenn keine Taste vorher betätig war.

#### Spindel ausblenden und einblenden:

Der Einsatz von DNCO1 mit SafeLine ermöglicht es, DNCO1 als Steuergerät zu benützen, um eine Spindel oder alle Spindeln von der Überwachung in allen Betriebsarten auszublenden.

Das Ausblenden einer Spindel kann z. B. zur Aufrechterhaltung der Produktion mit der Maschine dienen.

Das Ausblenden aller Spindeln ist oft bei der Inbetriebnahme notwendig, wenn die Spindeln noch nicht vorhanden sind, die Achsen der Maschine jedoch in Betrieb genommen werden müssen.

Für jede Spindel muss eine ID-Nummer in der PLC hinterlegt sein. Bis zu 14 Spindeln sind möglich.

Die 3. Ziffer der Spindel ID-Nummer ist die Position des Steckplatzes im Rack von SafeLine. Die 4. Ziffer ist die Zahl 1 für die 1. Überwachung, 2 für die 2. Überwachung. Die Drehzahlmodule für die ein- bzw. auszublendenden Spindeln müssen in den Steckplätzen 2 bis 9 des Racks eingebaut sein. Das 1. Modul muss auf Steckplatz 2 das 2. Modul auf Steckplatz 3 usw.

#### Tabelle mit den ID-Nummern für 14 Spindeln und alle Spindeln

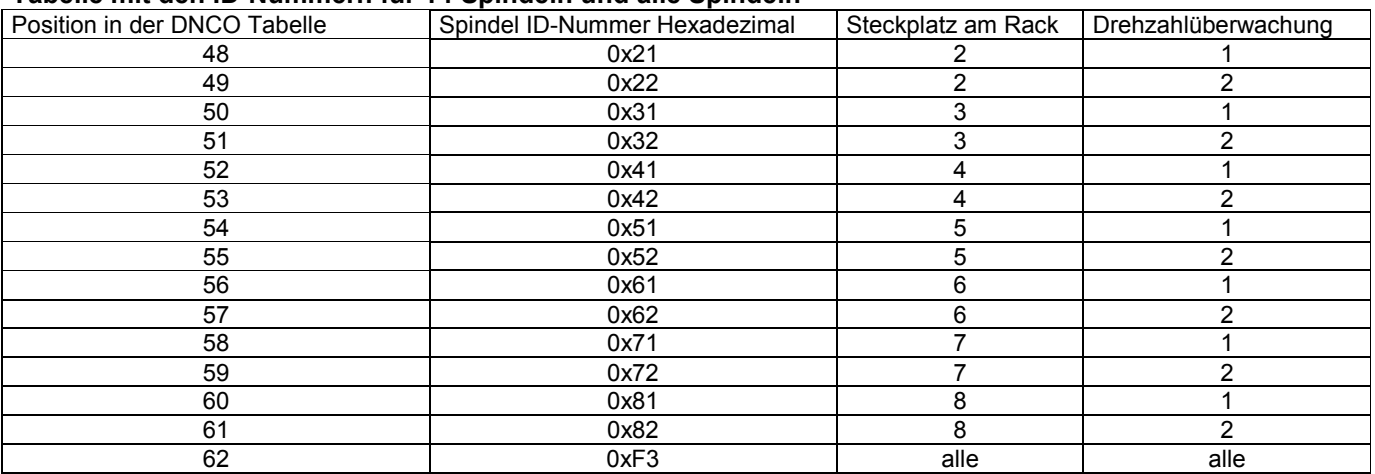

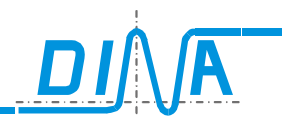

#### Spindel ausblenden

Die Funktion muss über die Parametriermaske von DNSL-DP aktiviert werden. Siehe SafeLine Produktinformation. Über das DNCO1 Gerät muss die betreffende Spindel gewählt werden. Die Auswahl ist wie folgt:

- Beide Tasten am DNCO1 gleichzeitig betätigen bis auf der Anzeige "SP XX" blinkend erscheint. XX ist die Spindel-Nummer. Sie kann von 1 bis 14 variieren.
- Die Nummer der gewünschten Spindel kann über die Auf- und Abwärtstaste eingestellt werden. Wenn alle Spindeln ausgeblendet werden sollen, muss die Einstellung auf der Anzeige "AL" erscheinen.
- Zur Bestätigung müssen beide Tasten gleichzeitig solange betätigt werden, bis die Anzeige vom Blinkmodus in Daueranzeige übergeht.

SAFELINE sendet die entsprechende ID-Nummer der gewählten Spindel über den PROFIBUS an die PLC. Die Daten werden über das Eingangsbyte EB8 übertragen. Die PLC muss innerhalb von 2s die gleiche Spindel ID-Nummer über das Ausgangsbyte AB8 rückbestätigen. Bei Nichtübereinstimmung der ID-Nummer wird nicht ausgeblendet. Die Drehzahl einer ausgeblendeten Spindel wird vom System nicht mehr überwacht.

#### Spindel einblenden

Über das DNCO1 die ausgeblendete Spindel bzw. "AL" wählen und bestätigen. Siehe die Vorgehensweise oben.

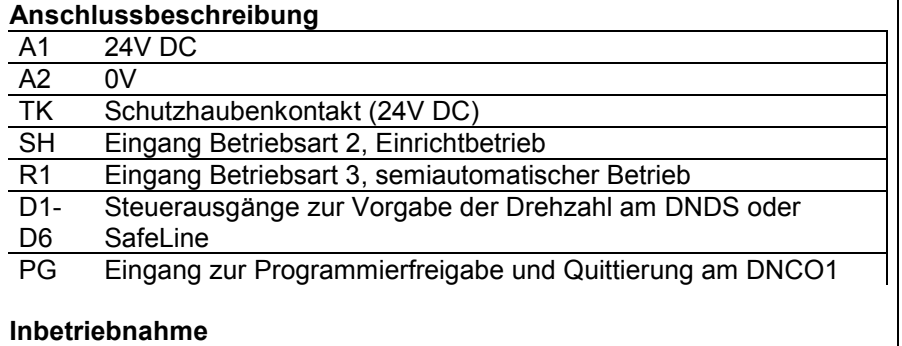

- 1. TK mit Schutzhaubekontakt verbinden.
- 2. SH mit dem Einrichtbetriebkontakt verbinden.
- 3. R1 mit dem Kontakt Betriebsart 3 verbinden.
- 4. D1-D6 mit den entsprechenden Eingängen am DNDS oder SafeLine verbinden
- 5. PG über einen Schließer mit 24V DC verbinden.
- 6. A1 mit 24V DC und A2 mit 0V verbinden.

Wie oben beschrieben das DNCO1 programmieren. Siehe Diagramm rechts

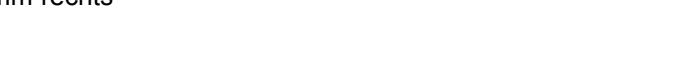

#### Fehler und Störungen und Maßnahmen zur Behebung

Auf der Anzeige können folgende Fehlermeldungen erscheinen:

- Er 01: Taste wird betätigt ohne Programmierspannung. Fehler wird automatisch quittiert
- Er 02: Externe Programmierfreigabe wurde während der Programmierung entzogen. Quittierung über Taste
- Er 03: Eingabezeitfenster überschritten. Eingabe wird verworfen. Quittierung über Taste
- Er 04: Die Ausgänge D1-D6 sind defekt, kurzgeschlossen gegen 0V oder Verdrahtungsfehler. Neustart oder Gerätetausch
- Er 05: Die Ausgänge D1-D6 sind defekt, kurzgeschlossen gegen 24V oder Verdrahtungsfehler. Neustart oder Gerätetausch
- Er 06: Die Daten im EE PROM im zweikanaligen System sind nicht identisch. Sie müssen neu geladen werden.
- Er 07: Das zweikanalige System synchronisiert nach POWER ON nicht. Neustart oder ggf. Gerätetausch
- Er 08: Das zweikanalige System fällt während des Betriebs aus. Neustart oder ggf. Gerätetausch
- Er 09: Die Datengleichheit innerhalb des zweikanaligen System ist nicht mehr gegeben. Neustart oder ggf. Gerätetausch. Es kann auch über Taste quittiert werden
- Er 10: Die Überwachung der 7-Segmentanzeige signalisiert einen Fehler. Neustart oder ggf. Gerätetausch. Es kann auch über Taste quittiert werden
- Er 11: Die Ausgänge D1-D6 sind defekt, kurzgeschlossen gegen 0V oder Verdrahtungsfehler. Neustart oder **Gerätetausch**
- Er 12: Die Ausgänge D1-D6 sind defekt, kurzgeschlossen gegen 24V oder Verdrahtungsfehler. Neustart oder **Gerätetausch**
- Er 20: Die Eingangssignale im zweikanaligen System sind nicht identisch. Neustart oder ggf. Gerätetausch
- Er 30: Die zweikanalige Datenspeicherung im EE PROM ist nicht identisch. Die Daten müssen neu geladen werden.

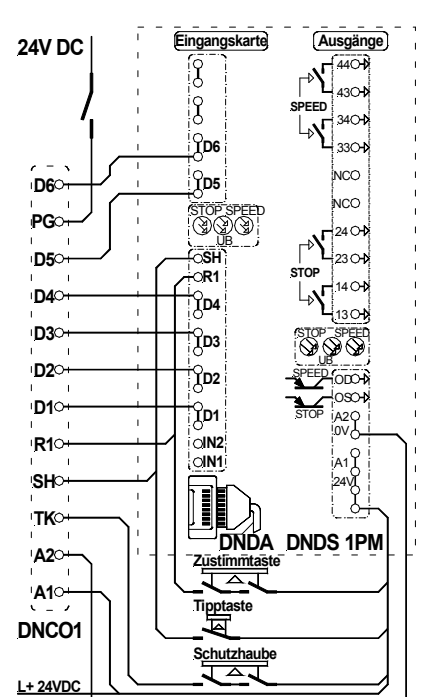

L- 0 V

## Produktinformation

### **DNCO 1**

Abmessungen

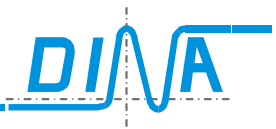

- (1) Taste abwärts<br>(2) Anzeige<br>(3) Taste aufwärts
- Anzeige
- (3) Taste aufwärts<br>(4) Notwendiger Di
- Notwendiger Durchbruch
- Gummidichtung
- (6) Befestigungsbolzen (M3)
- in der Befestigungstafel<br>
(5) Gummidichtung<br>
(6) Befestigungsbolzen (M3<br>
(7) Elektronikkarten<br>
(8) Anschlussstecker (7) Elektronikkarten
- (8) Anschlussstecker

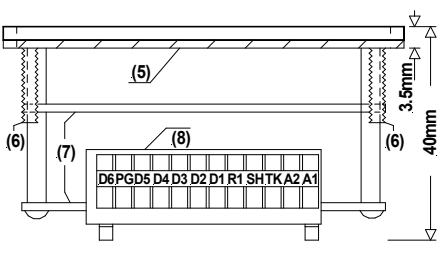

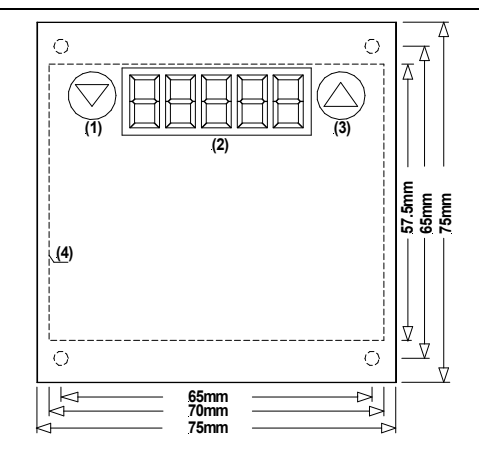

### Technische Daten

(

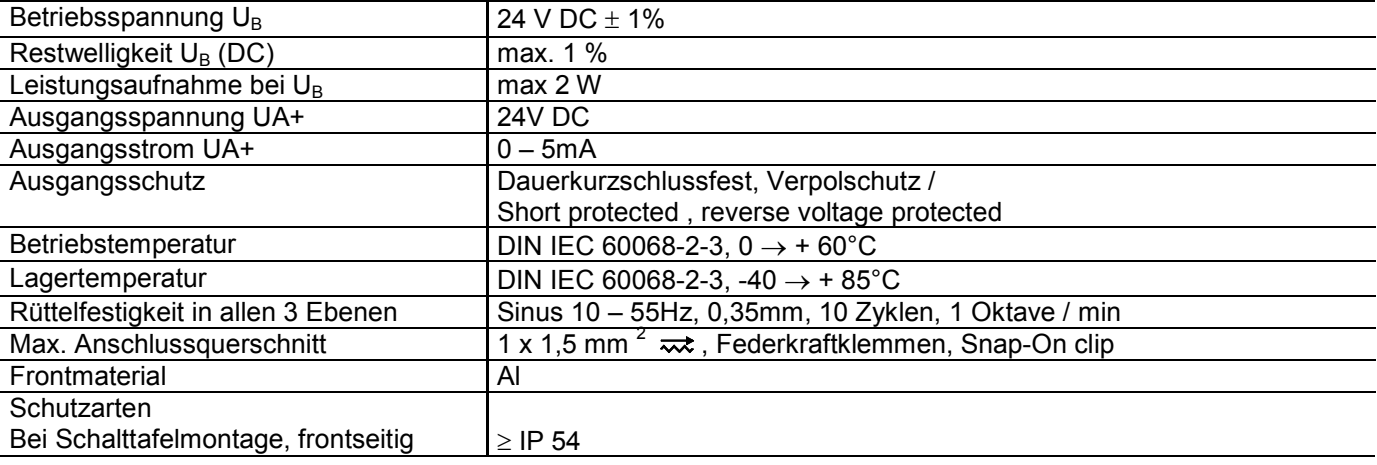

#### Description

The DNCO1 unit is build for Panel installation. The operation voltage at the clamps A1 ands A2 is 24V DC. The unit is build in a dualchanel redudant way. The unit is equipped with a 5 position 7 segment display to show the set speed revolutions/min and 2 operation buttons (up and down) to set this speed. Spring-cage Edge-Connector clamps are used. The clamps are located behind the frontpanel. The connector may be mounted on the top or bottem side of the printed circuit board.

Mounting the unit is done by 4 threaded bolts (M3) attached to the backside of the front panel.

#### Function description

The DNCO1 is used in conjunction with a Motion- and Stop monitor like DNDS or SafeLine to set the maximum monitored speed ( revolutions). The max speed can be set, using the up and down buttons. The outputs D1 to D6 will be switched to 24V DC according to the set speed. The outputs D1 to D6 must be connected to the corresponding inputs of the DNDS monitoring module or of SafeLine to select the maximum monitored speed. The current set value is displayed at the DNCO1. The outputs D1 to D6 are only active, if the input (TK ) on the DNCO1 is connected to 24V DC. This can be accomplished by a safety cover contact. If this input is open, the display will show the speed zero and the DNDS or SafeLine will monitor the motion for standstill. If SH or R1 is connected to 24V DC and the input TK is open, a value of 50 or 125 is displayed respectively. SH and R1 of DNCO1 and the DNDS must be wired in parallel to enable this display option.

The DNDS or SafeLine is monitoring the speeds set for SH and R1 inputs respectively.

The input PG is used to enter programming mode of the DNCO1, if this input is connected to 24V DC.

#### DNCO1 programming

To enter programming mode for the DNCO1, the input PG must be connected to 24V DC during the programming. With the button  $\circledA$  the displayed value will increment, with the button  $\circledA$  the displayed value will decrement. To store the value both buttons must be pressed simultaneously for > 2s. The value is stored in non volatile memory. If no button is pressed within 15s after entering programming mode, an error will be displayed.

#### Spindle activation and deactivation

If it is necessary to deactivate one spindle or all to allow the machine operation to continue, this function is provided. Every spindle must have assigned an ID-Number saved in the PLC. Up to 14 spindles are possible. The 3rd numeral of the spindle ID-number is the position of the slot at rack of SafeLine. The 4th. numeral is 1 for the 1st monitoring, 2 for the 2nd monitoring. The monitoring modules have to be placed at slot 2 till 9 of the rack. The 1st module has to be placed at slot 2, the 2nd module at slot 3 etc.

#### The table below shows the ID Numbers of 14 spindles and all spindles:

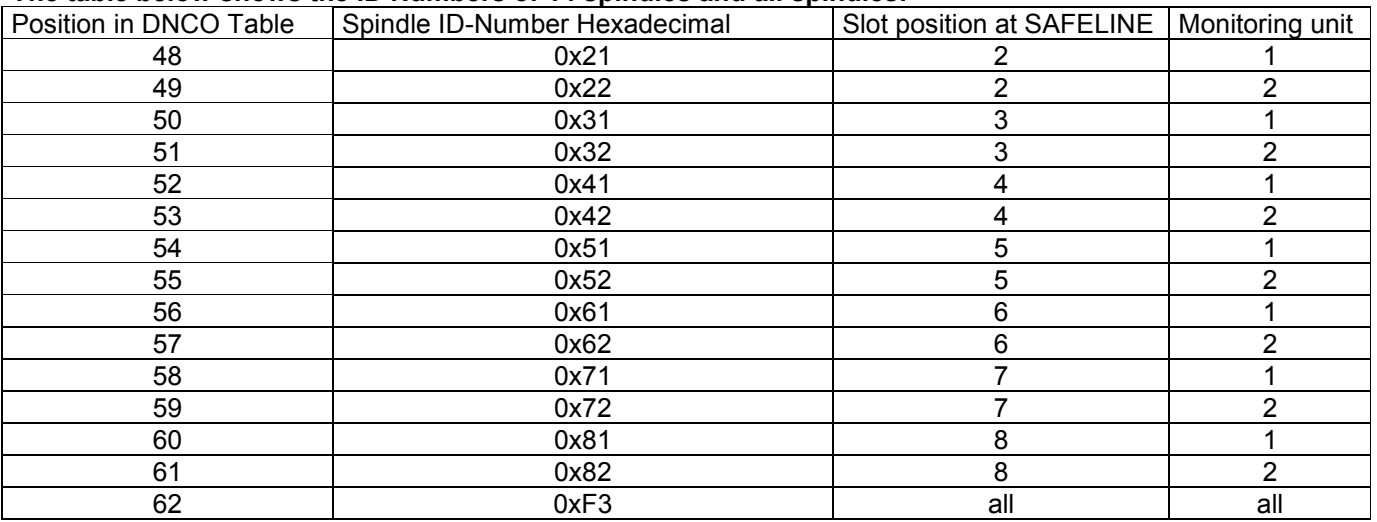

#### Spindle deactivation

- Activate the function in the parameter mask of the DNSL-DP.
- At the DNCO1 select the spindle to be deactivated. This is accomplished as follows:
- Push both buttons simultaneously until  $\mathbb{R}$  xx" is flashing in the display. xx represents the spindle-number 1 to 14.
- Using the up and down buttons, the number of the requested spindle must be selected. if all spindles have to be deactivated, at the display "AL" has to be appear.
- To deactivate, both buttons must be pushed simultaneously until the display is steady.
- SAFELINE is sending this information to the PLC using the PROFIBUS. The PLC must send an acknowledge within 2 seconds.

#### Spindle activation

Using the DNCO1 select the deactivated spindle and acknowledge. See above!

 $\overline{\phantom{0}}$ 

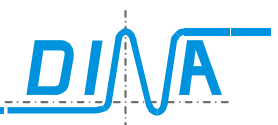

#### Connector description

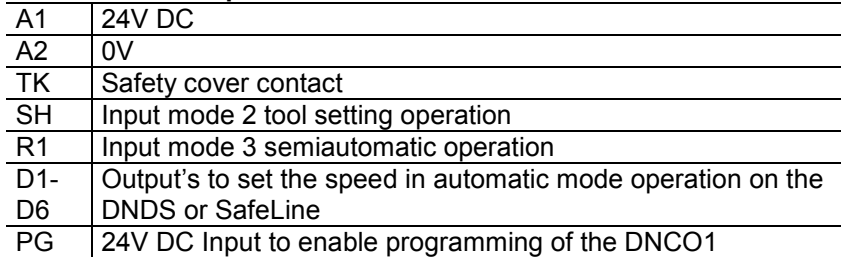

#### Installation

- 1. connect input TK with safety cover contact
- 2. connect contacts SH with contact tool setting mode
- 3. connect contacts R1 with contact mode3
- 4. connect D1-D6 with the inputs at DNDS or SafeLine
- 5. connect Pg by a NOC switch to 24V DC
- 6. connect A1 to 24V DC and A2 to 0V.

Program the DNCO1. See above. See example connection drawing.

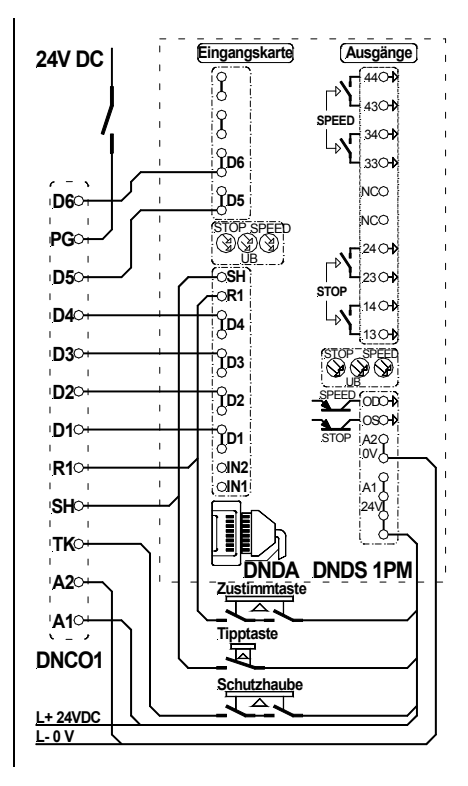

#### Faults and Errors and corrective measures

The display can show the following error messages:

- Er 01: button is pressed without a voltage at the input PG. The error will be reset automatically.
- Er 02: the input PG was disconnected before the value was stored. Error is resettable via button
- Er 03: Input timeout during programming. Data will not be saved. Error is resettable via button
- Er 04: wiring error, outputs D1-D6 connected to 0V or internal error. Resettable via restart or change of equipment.
- Er 05: wiring error, outputs D1-D6 connected to 24V or internal error. Resettable via restart or change of equipment.
- Er 06: The data in the EE PROM are not consistent. They have to be new valid.
- Er 07: No synchronisation in the two channel system. Resettable via restart or change of equipment.
- Er 08: During POWER ON the system is out of function. Resettable via restart or change of equipment.
- Er 09: The consistence of data in the system is not more available. Resettable via restart or change of equipment or resettable via button.
- Er 10: The monitoring of the display signals a mistake. Resettable via restart or change of equipment or resettable via button.
- Er 11: wiring error, outputs D1-D6 connected to 0V or internal error. Resettable via restart or change of equipment.
- Er 12: wiring error, outputs D1-D6 connected to 24V or internal error. Resettable via restart or change of equipment.
- Er 20: The input signals in the two channel system are not the same. Resettable via restart or change of equipment.
- ER 30: the Data in the EE PROM of two channel systems are not the same. The Data have to be new valid.

# Produktinformation

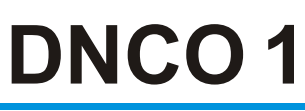

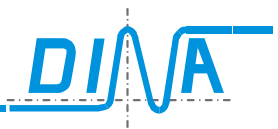

- 
- Display
- Button decrement
- (1) Button increment<br>
(2) Display<br>
(3) Button decrement<br>
(4) Cut out in front pa<br>
(5) Rubber sealing<br>
(6) Mounting bolt's (N<br>
(7) Printed circuit car<br>
(8) Connector Cut out in front panel
- Rubber sealing
- Mounting bolt's (M3)
- Printed circuit cards
- Connector

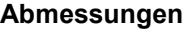

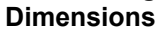

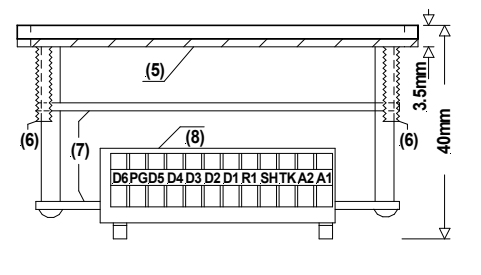

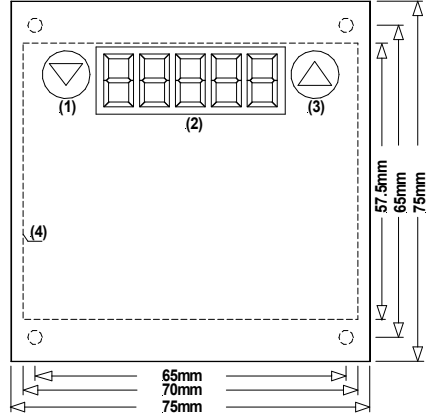

### Technical data

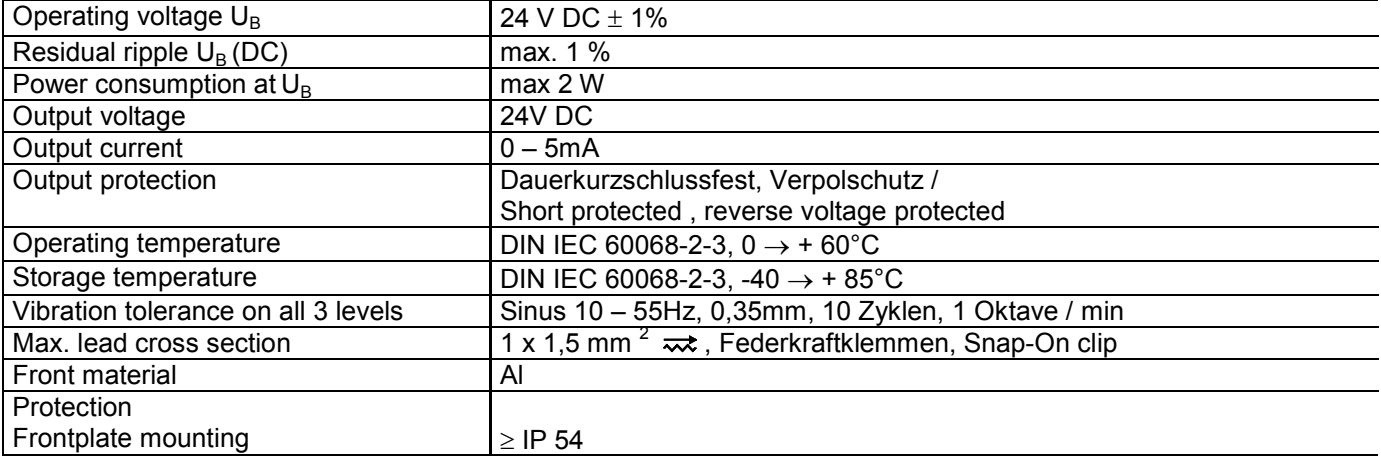